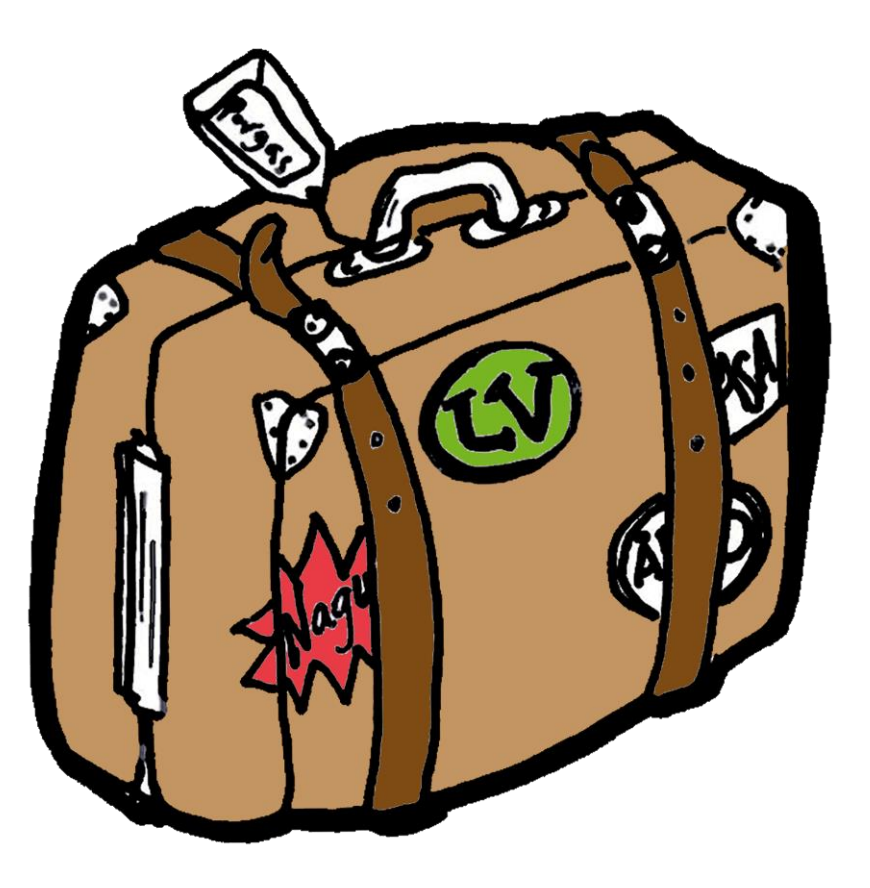

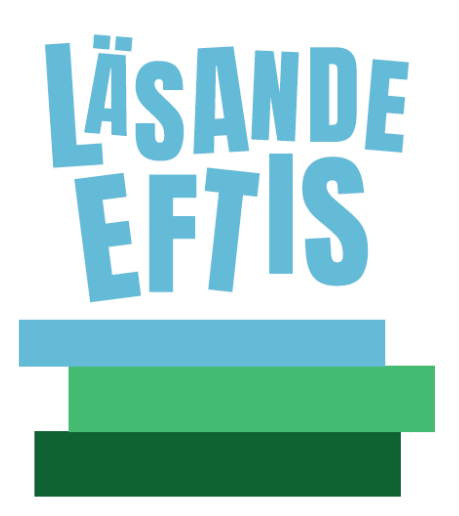

# Läsväskan för eftisbruk

Läsande eftis

2024

#### Innehåll

- 1. Inloggning
- 2. Lägg till bok
- 3. Stjärnnivåer
- 4. Läsfeber
- 5. Bokomdömen
- 6. Dela konton
- 7. Genretips

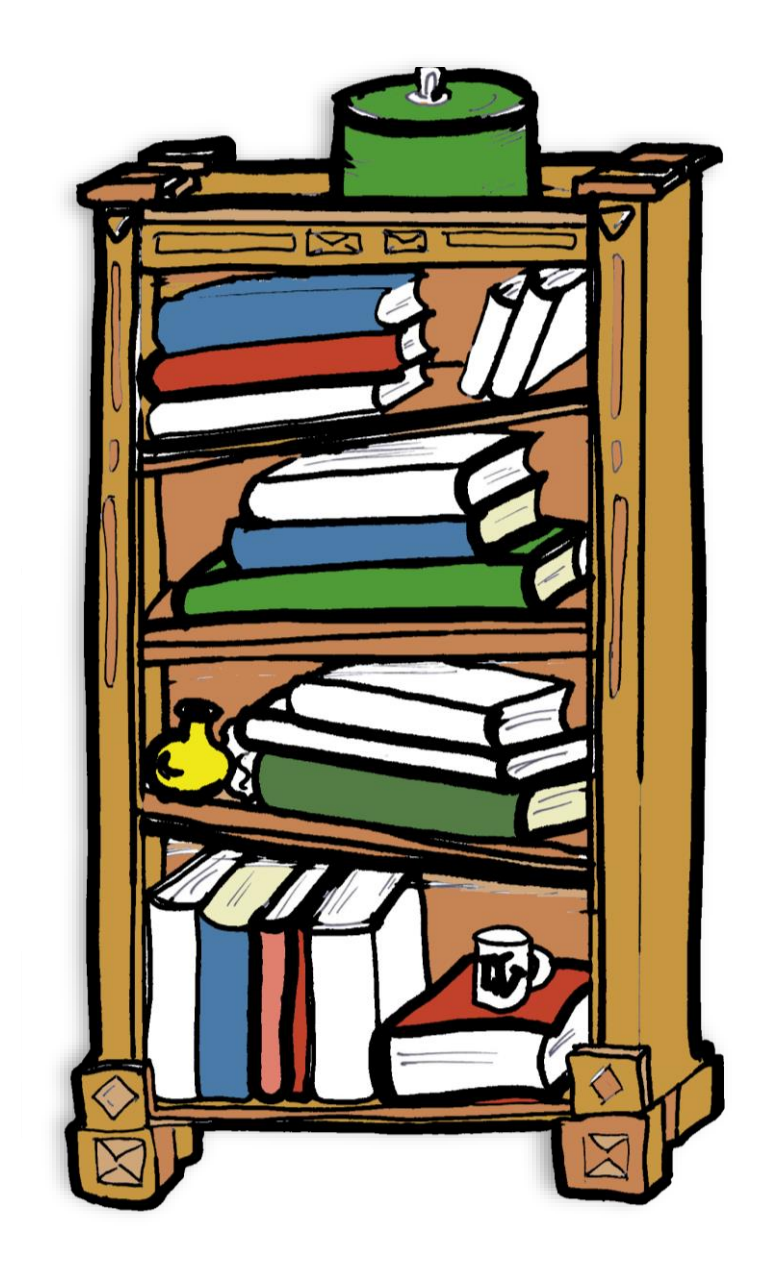

## 1. Inloggning

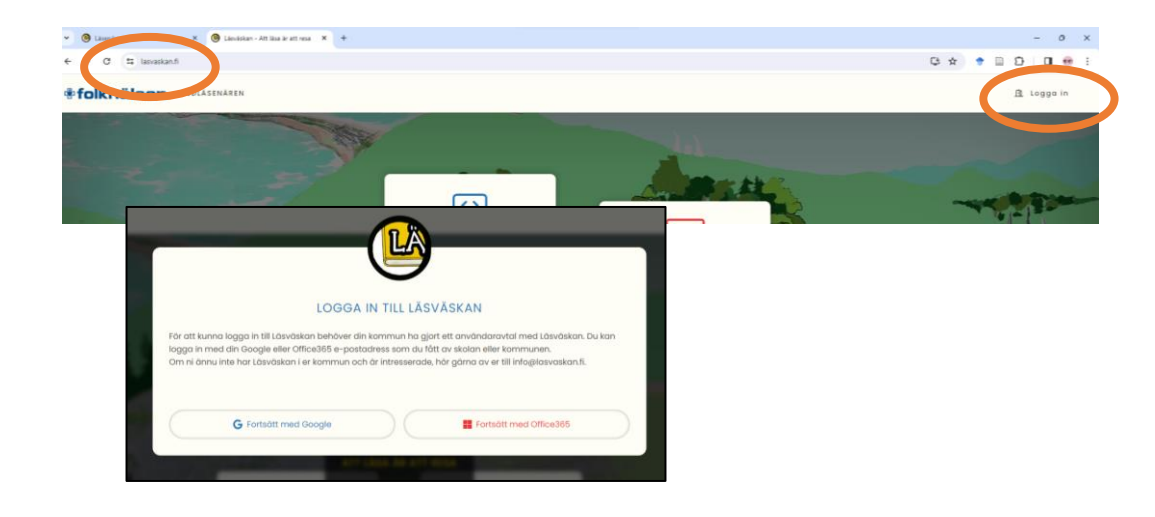

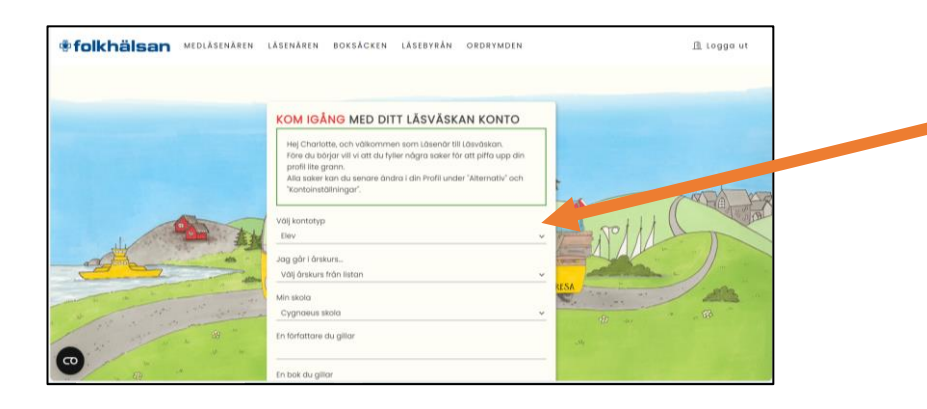

- lasvaskan.fi → Logga in
- Fortsätt med Office365
- Ange sydkusten-mejladress och lösenord
- Välj **elev** (kontotyp) då du fyller i dina uppgifter

## 2. Lägg till bok

- Min boklista eller
- Lägg till bok

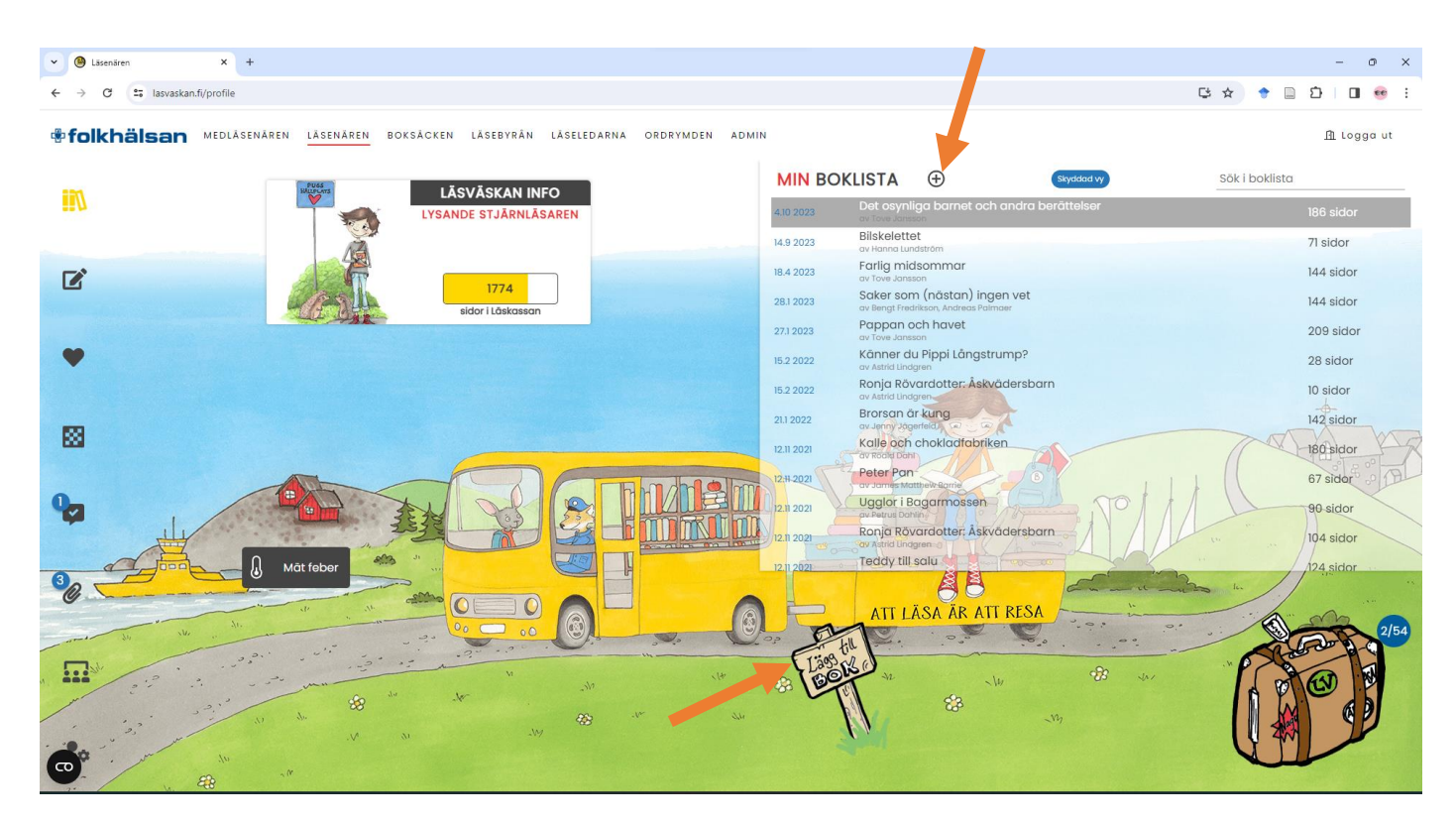

• Fyll i uppgifter om författare, titel m.m. och välj Spara

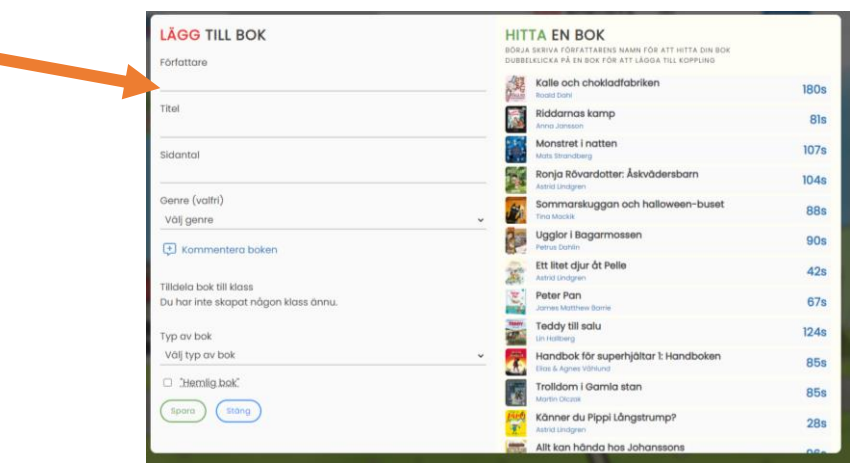

### 3. Stjärnnivåer

Lägg muspekaren på den här sidan så ser du hur många sidor du behöver läsa till för att nå nästa stjärnnivå.

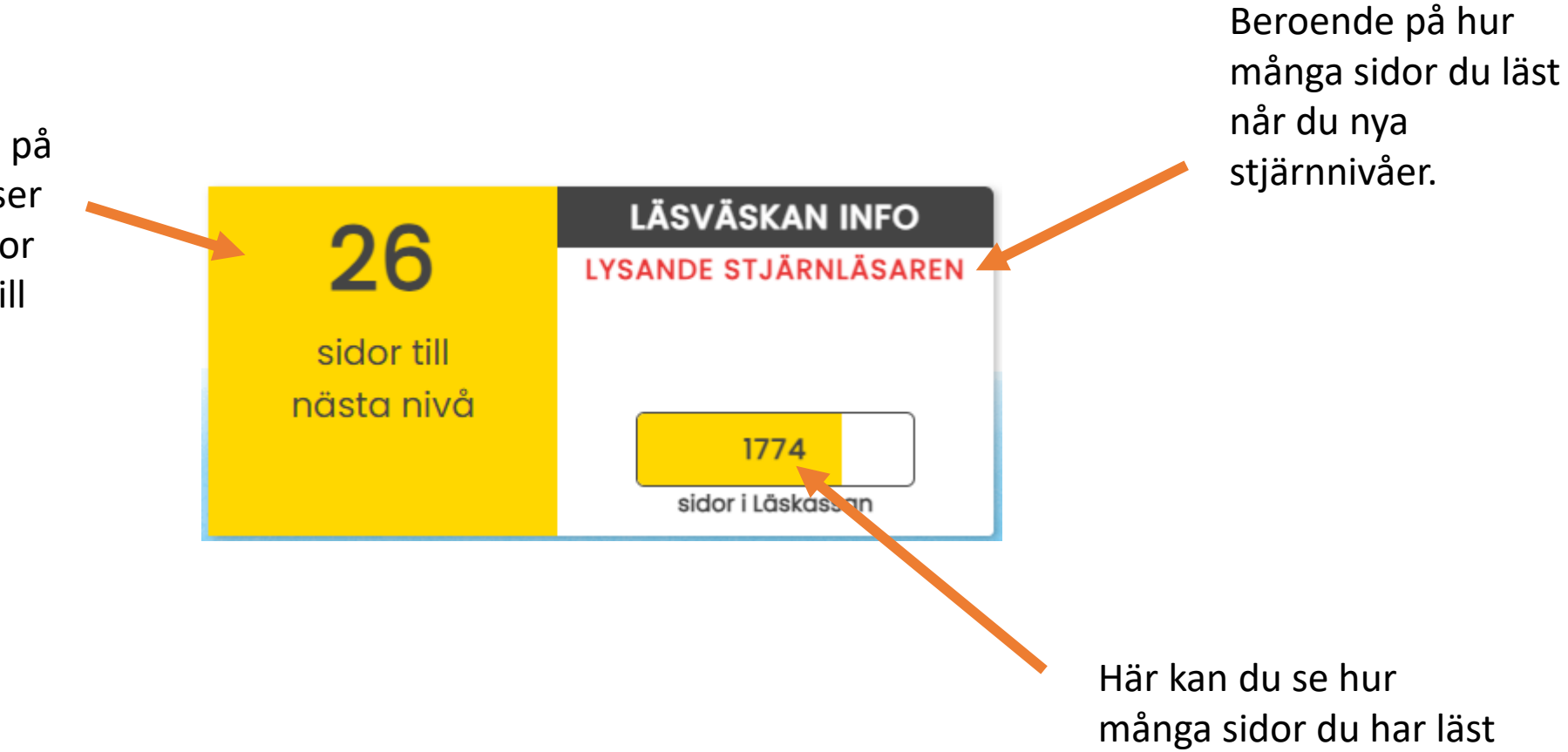

#### 4. Läsfeber

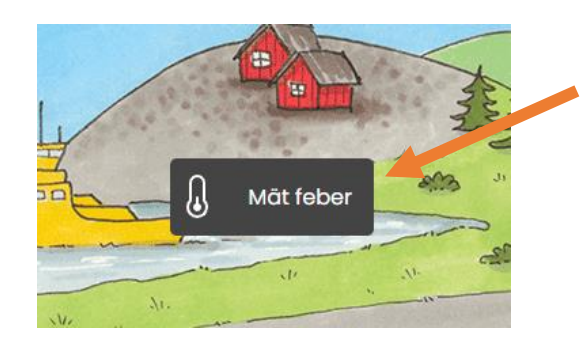

Klicka för att mäta febern

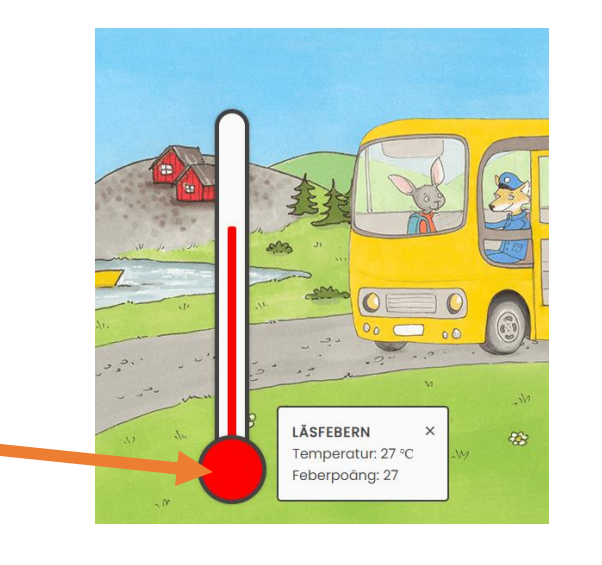

För muspekaren hit för att kolla febern

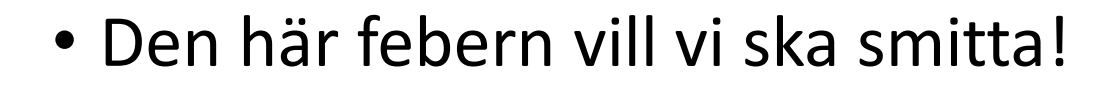

- Läsfebern stiger då du är aktiv på Läsväskan: loggar in, lägger in böcker, läser bokomdömen, skriver bokomdömen m.m.
- Feberpoäng = hur många gånger febertermometern nått toppen

### 5. Bokomdömen

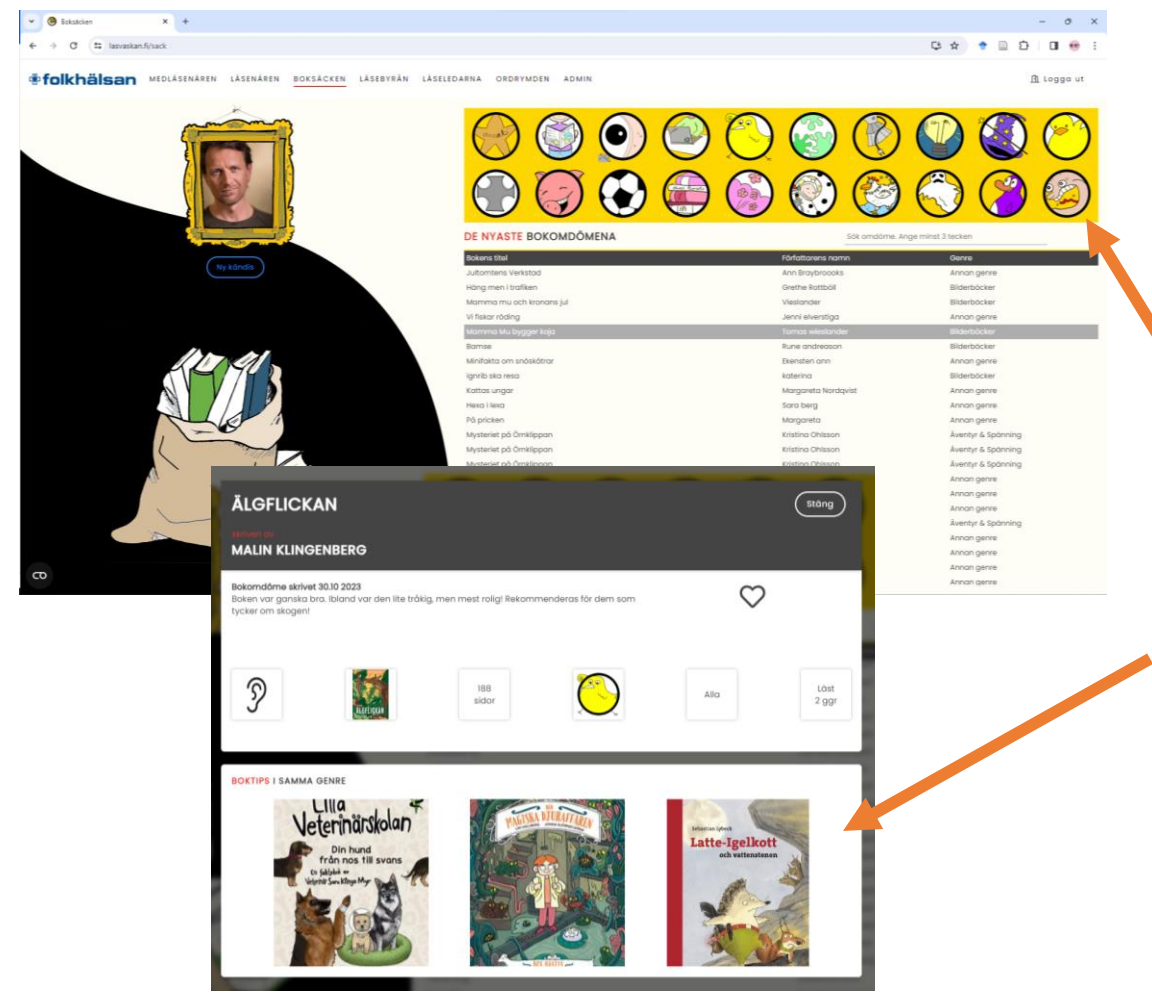

- I Boksäcken kan du läsa bokomdömen som andra läsenärer skrivit.
- Bokomdömen kan sorteras enligt genre
- Då du läser bokomdömet får du också tips på andra böcker i samma genre.

#### Att skriva bokomdömen

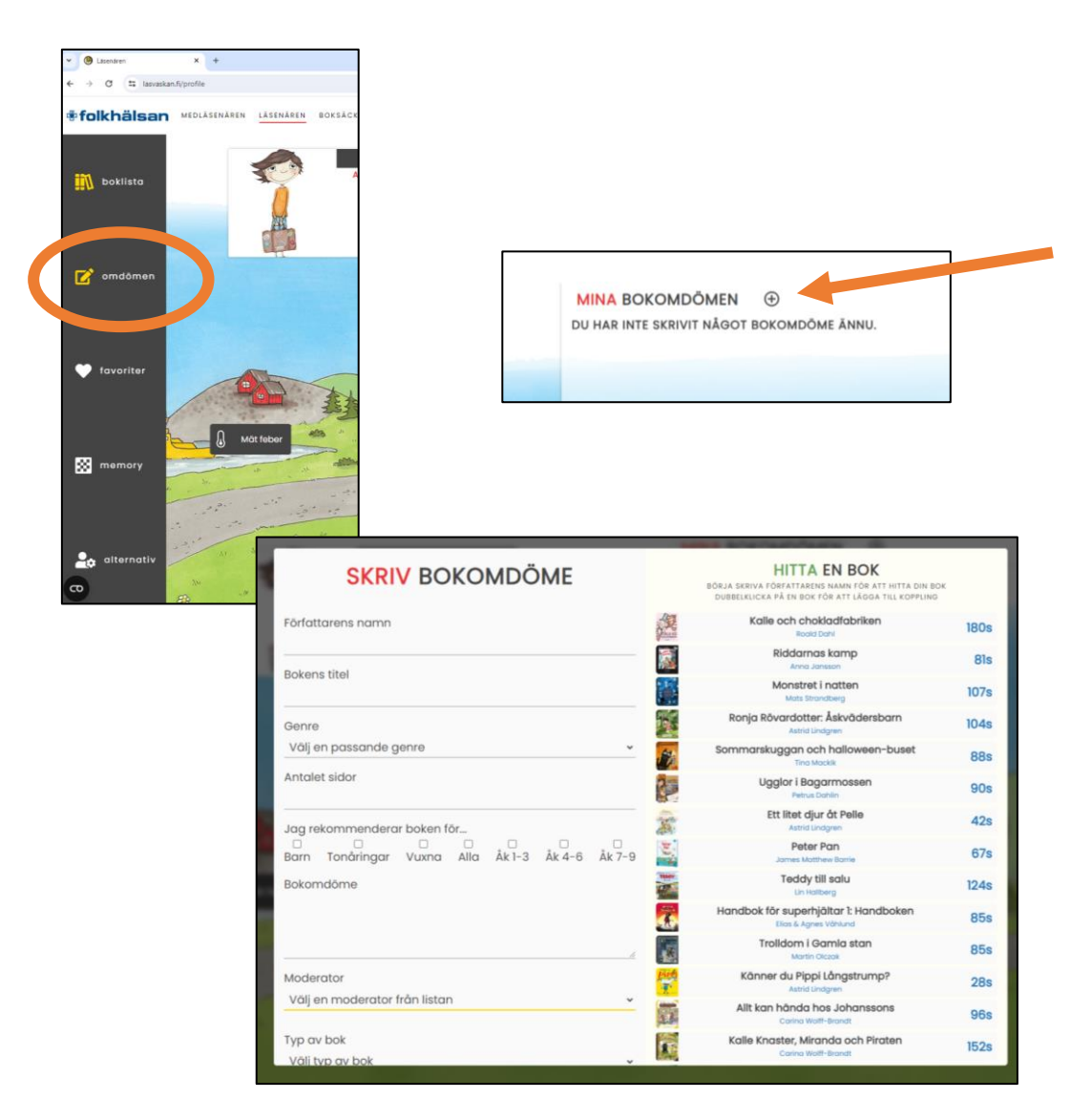

- Välj "omdömen" i menyn till vänster
- Öppna ett nytt omdöme

- Fyll i uppgifter om boken och skriv omdöme.
- Välj moderator () i listan
- Spara
- Vänta på att bokomdömet godkänns.

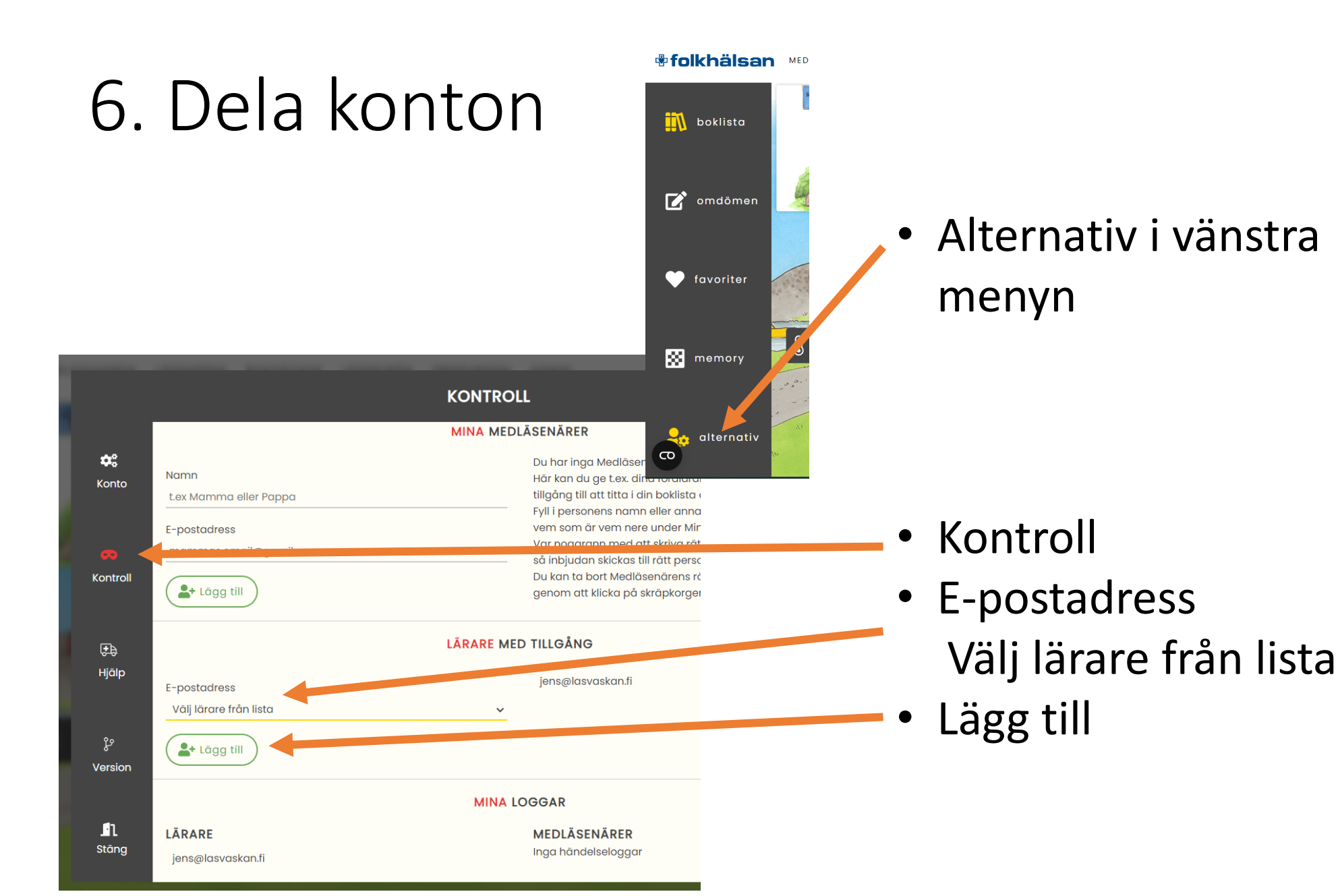

## 7. Genretips

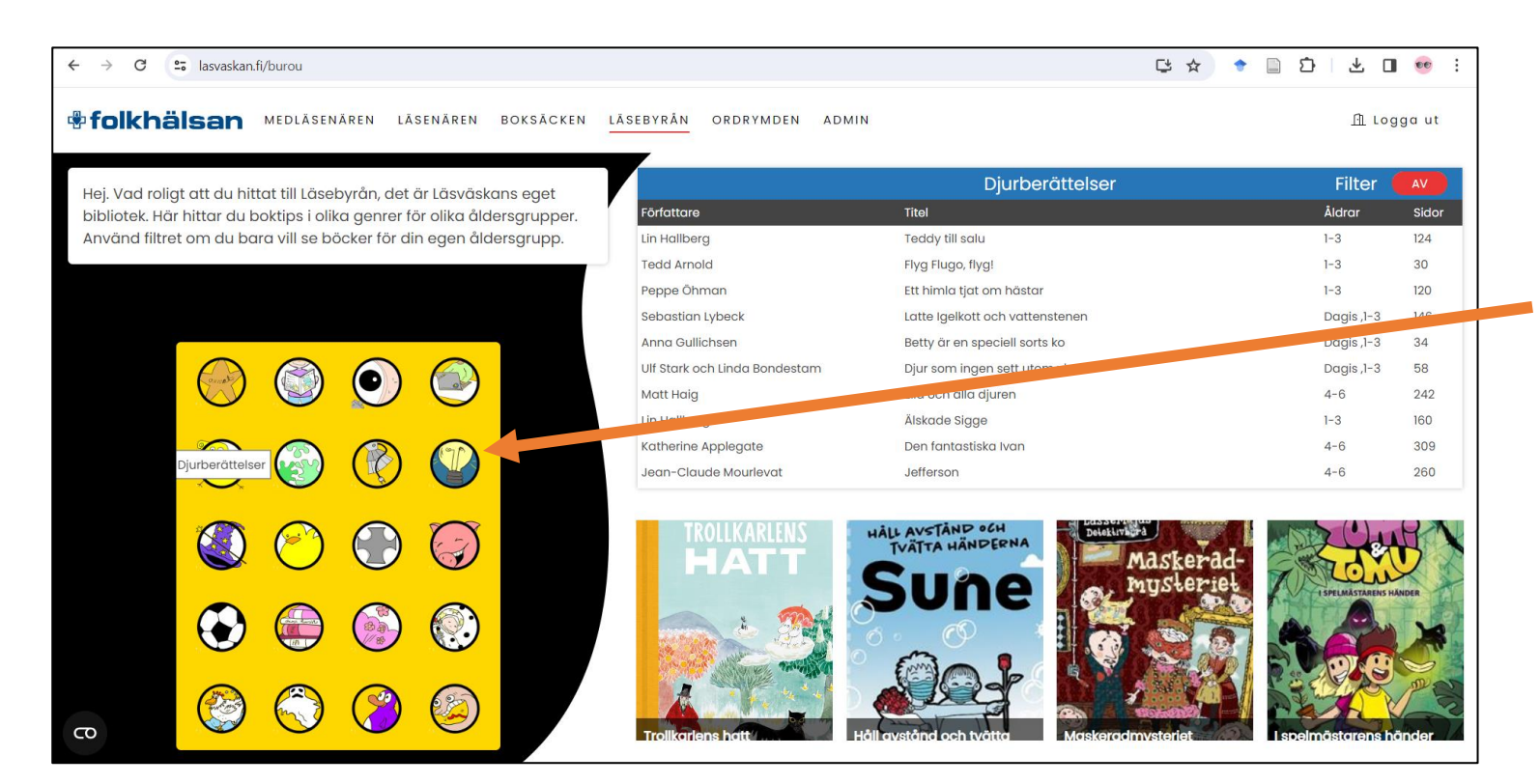

#### • Läsebyrån

#### **Genreikoner**

- Boklista
	- Filter av: alla åldrar
	- Filter på: din ålder